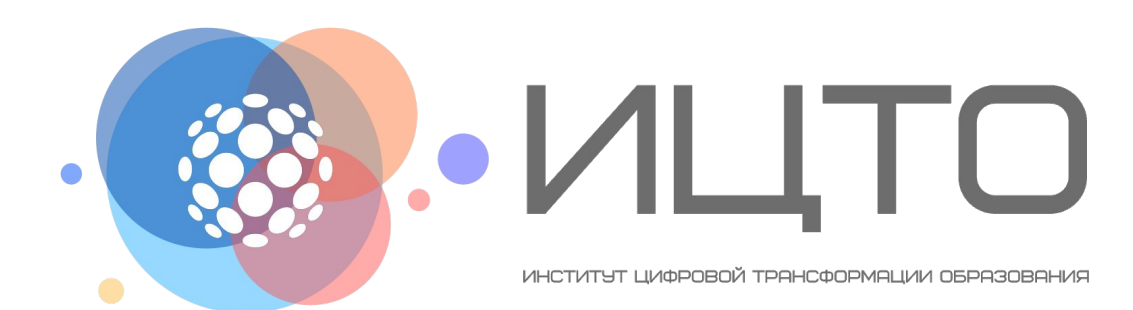

#### **Раздел 3. Создание презентаций. Знакомство с PowerPoint**

Ведущий специалист ЦОД Степанов А.Н.

# **PowerPoint**

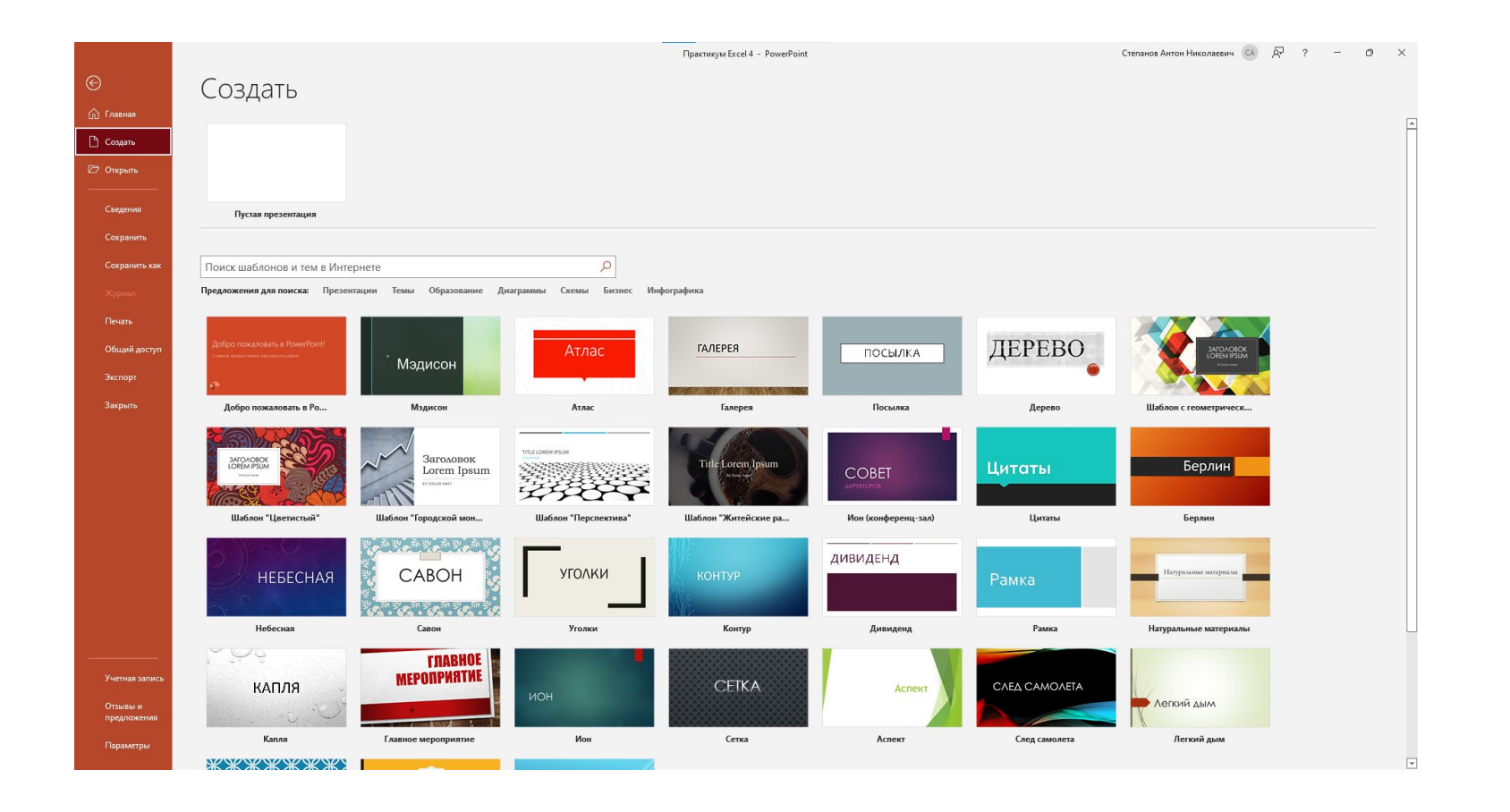

**VILLT** 

 $\begin{array}{c} \bullet \\ \bullet \end{array}$ 

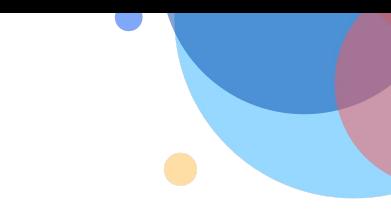

# **Интерфейс программы**

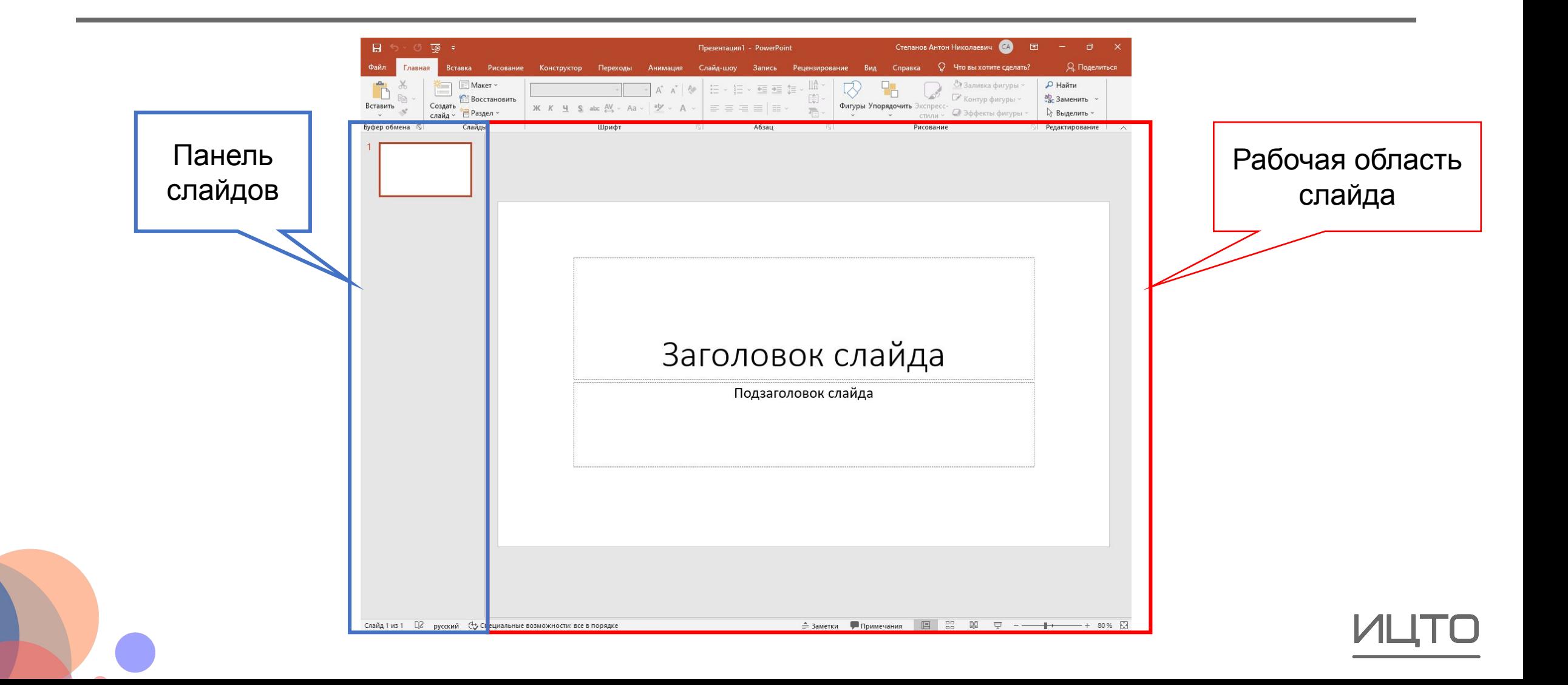

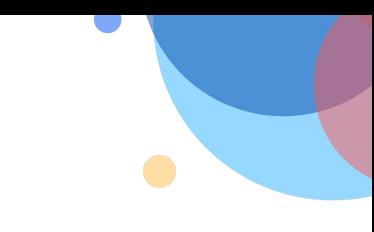

## **Настройка презентации**

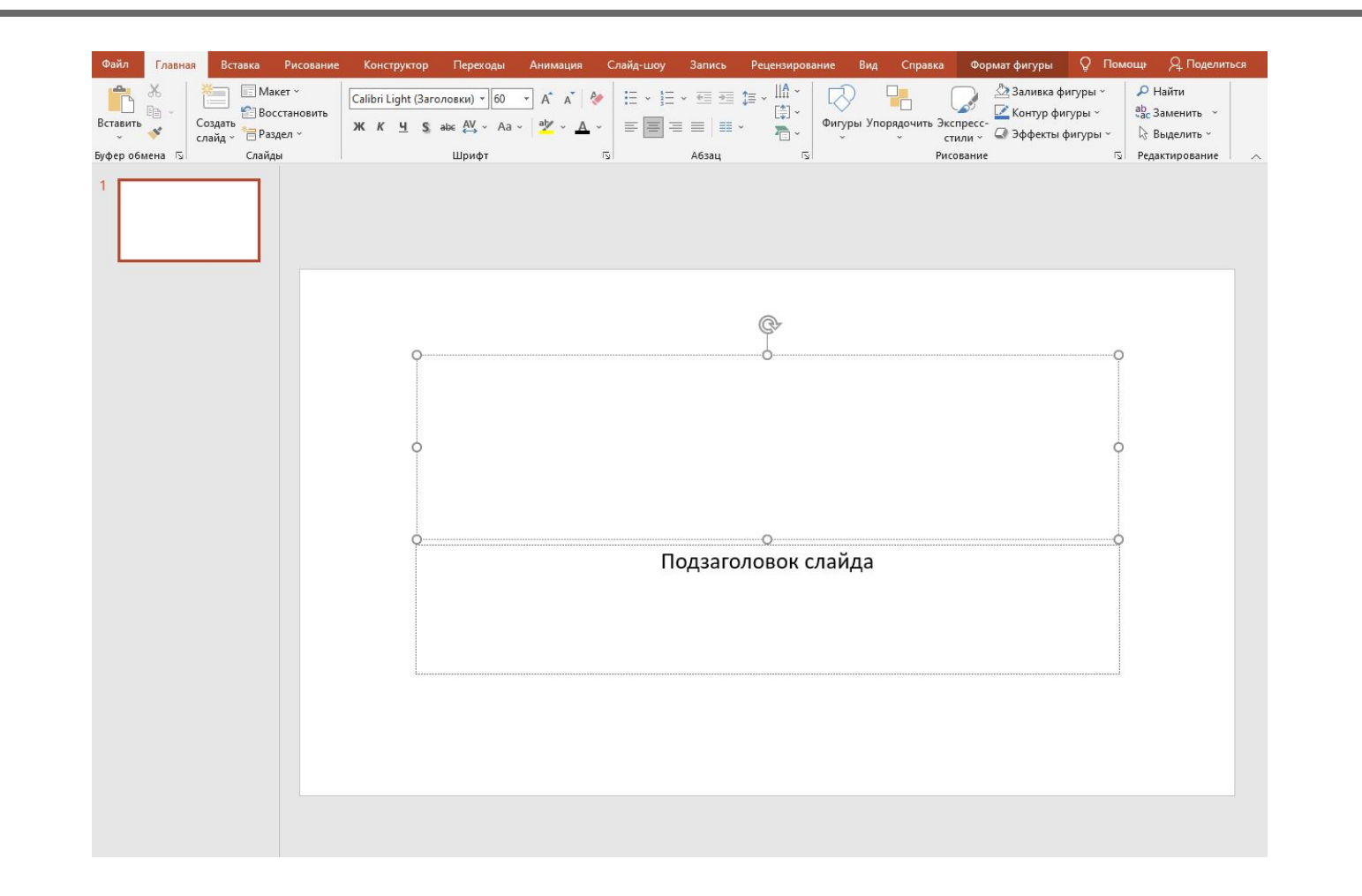

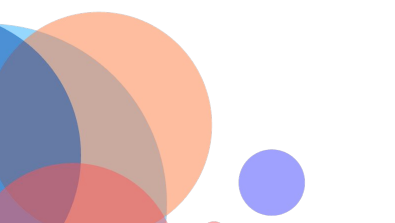

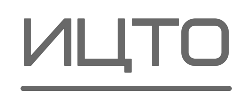

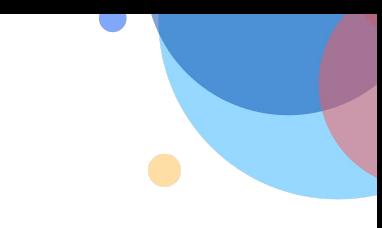

# **Настройка презентации**

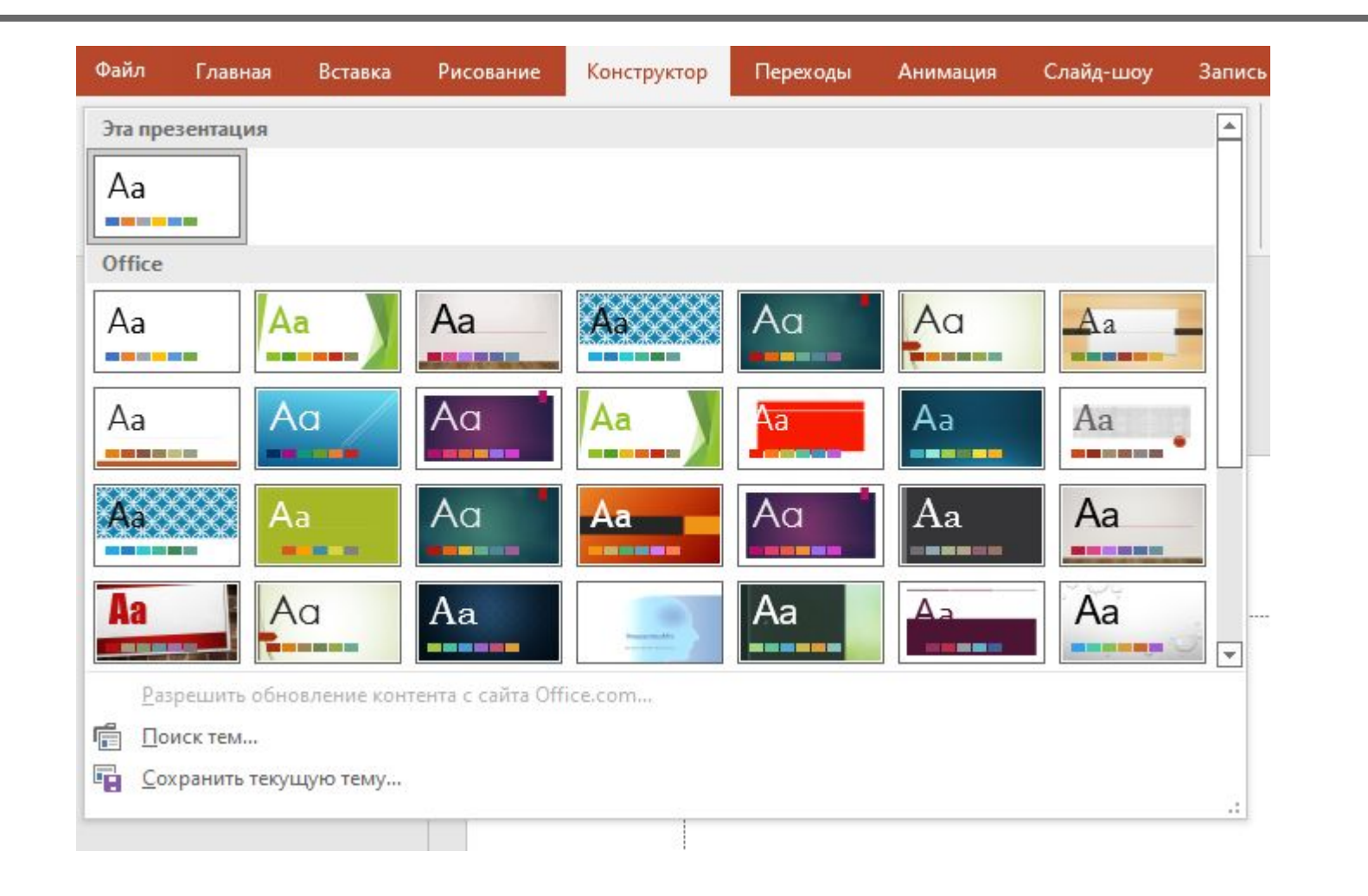

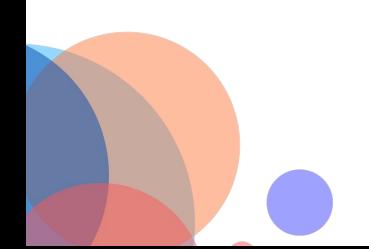

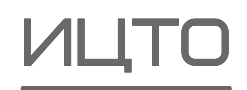

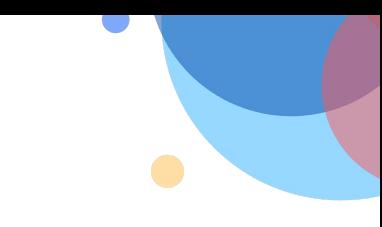

# **Настройка презентации**

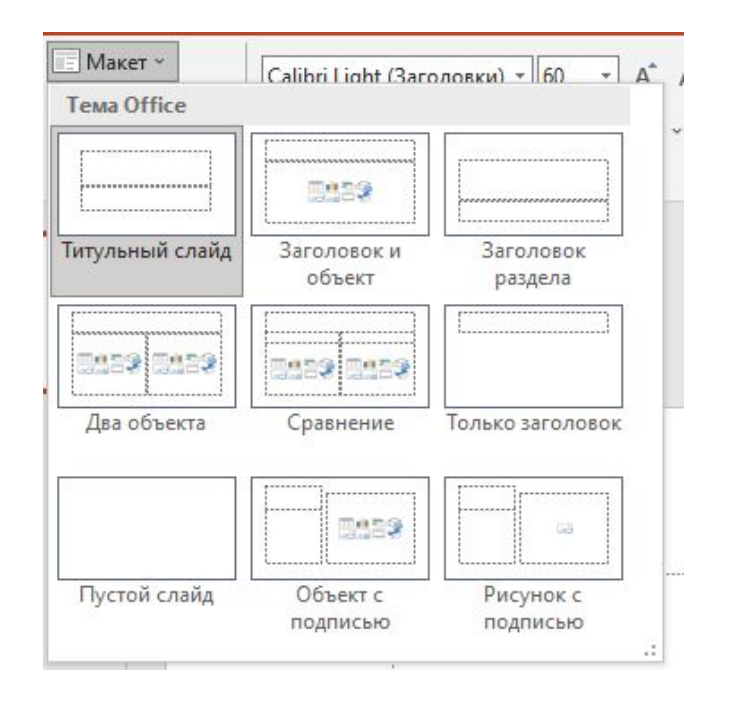

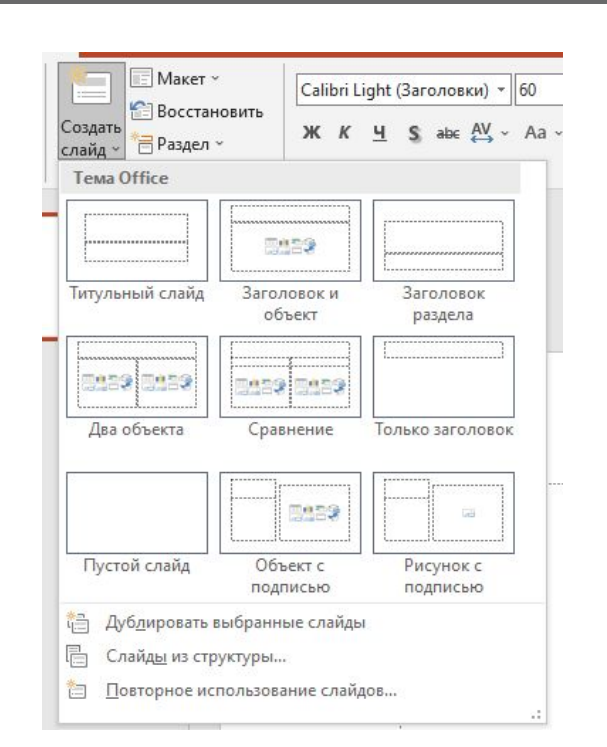

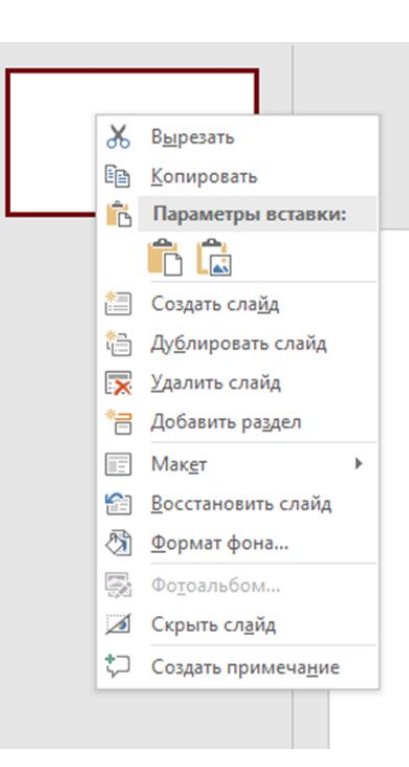

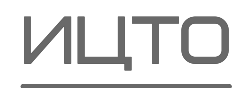

#### **Ввод текста**

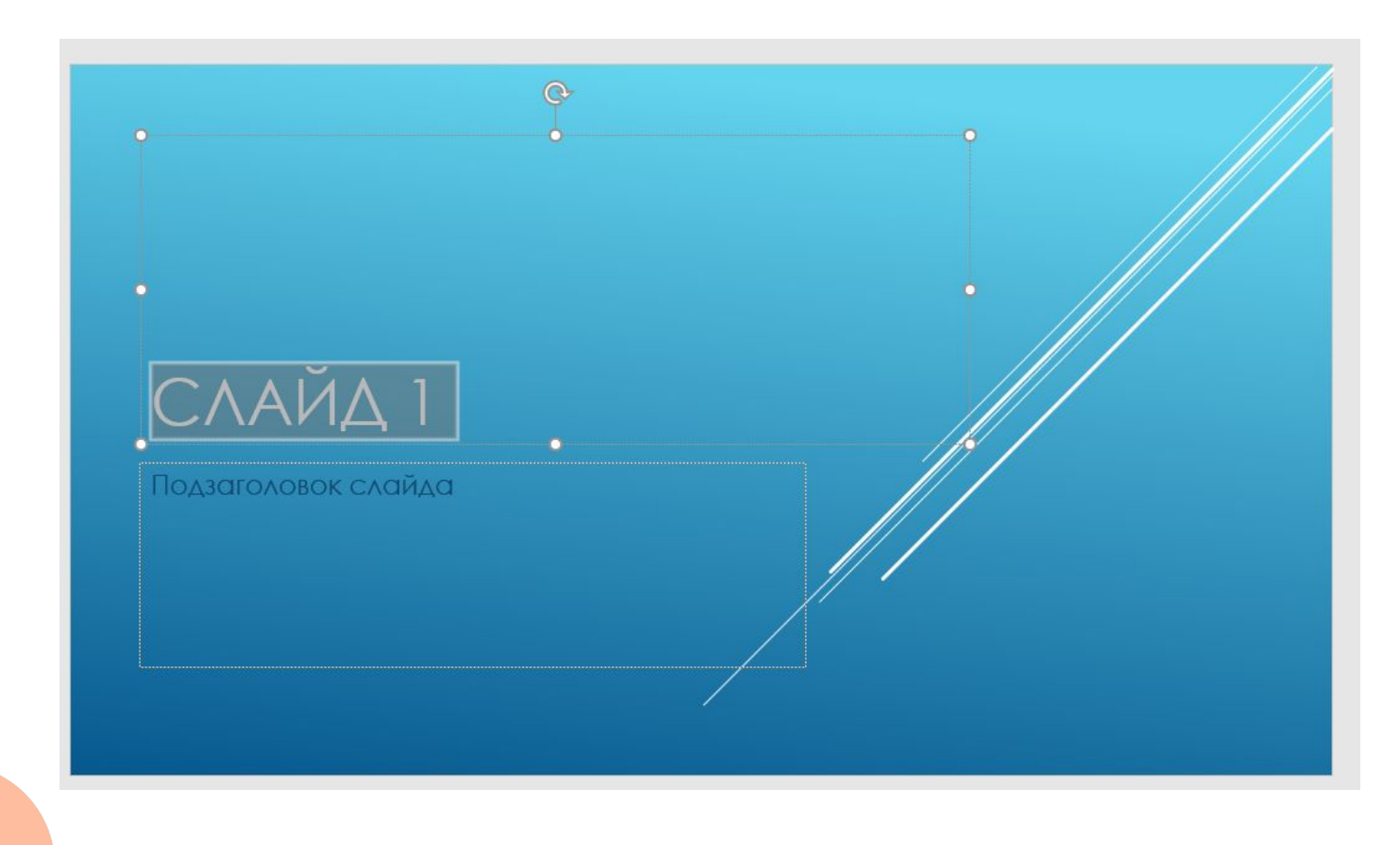

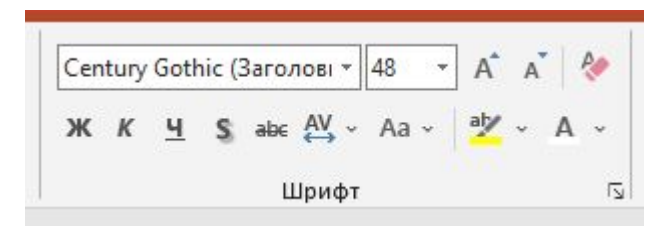

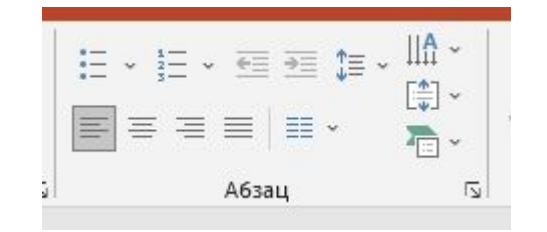

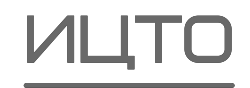

# **Вставка изображения**

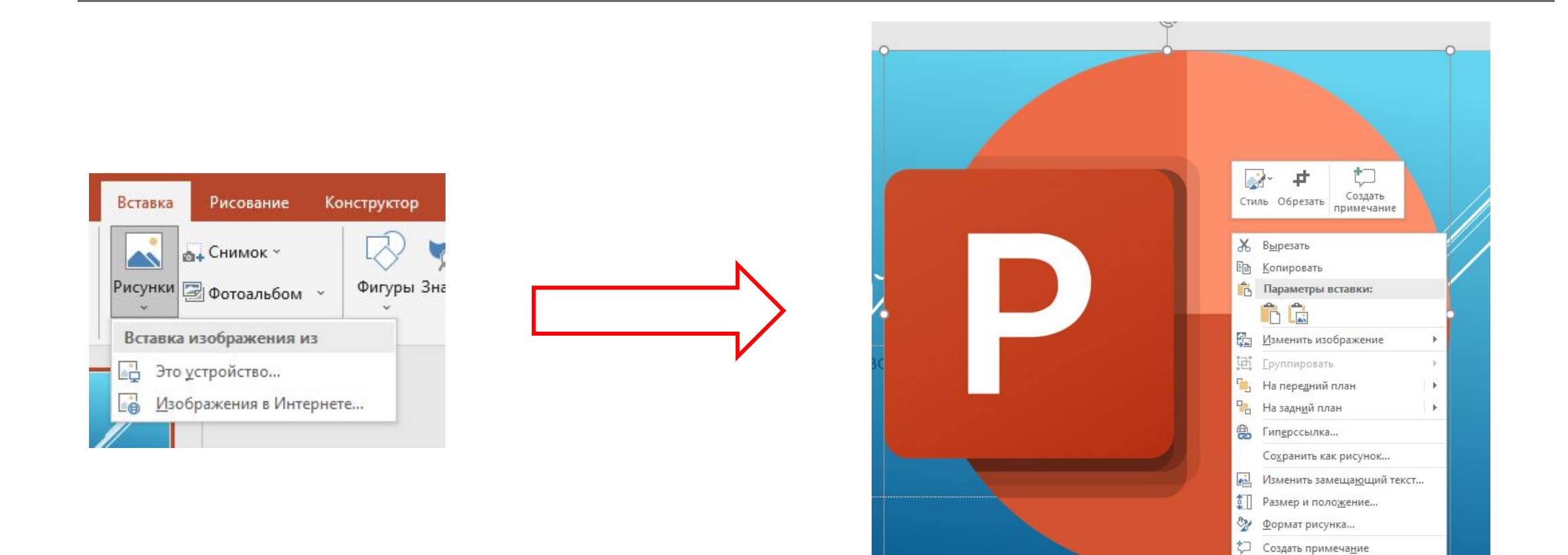

# **Заметки**

**Заметки** – это дополнительная информация, которая относится к слайду. Заметки не отображаются для аудитории, которой показывают презентацию, но их может видеть выступающий на втором экране, если использует режим докладчика. Для режима докладчика нужно два экрана (как правило, презентация выводится на проектор, соответственно, второй экран – это экран компьютера). В заметках удобно хранить детализированную статистику, относящуюся к слайду и которую нет смысла запоминать, это могут быть подсказки на чем акцентировать внимание или какая-либо другая информация.

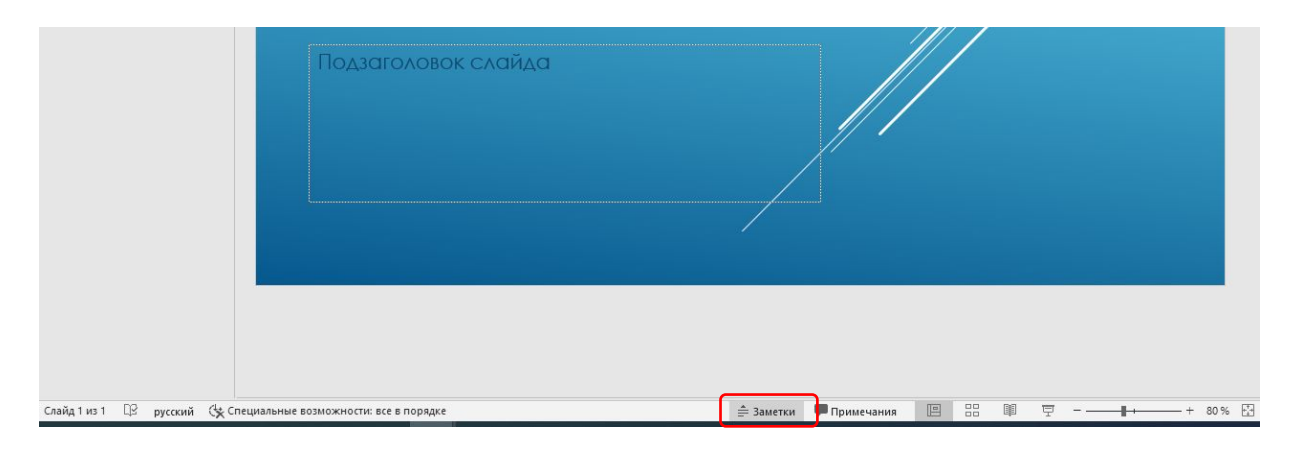

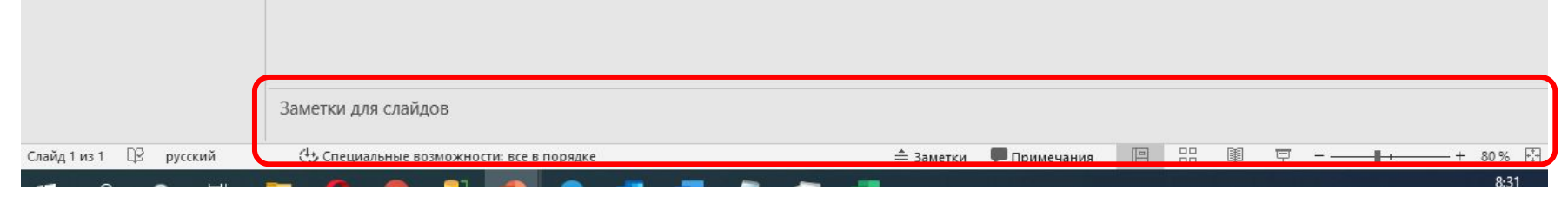

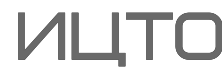

#### **Заметки**

 $\bullet$ 

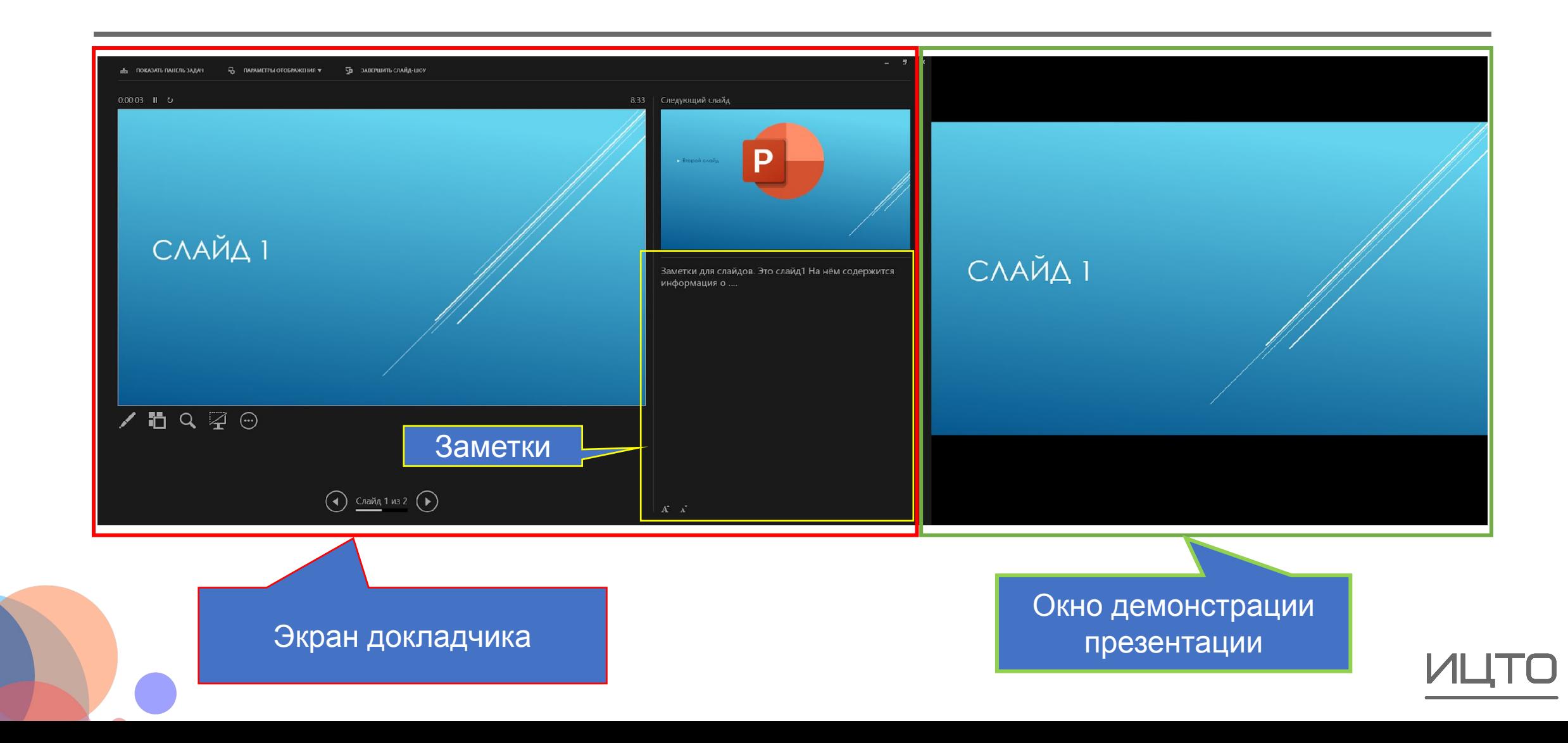

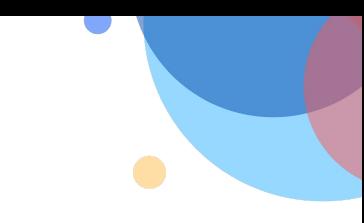

# **Настройка смены слайдов**

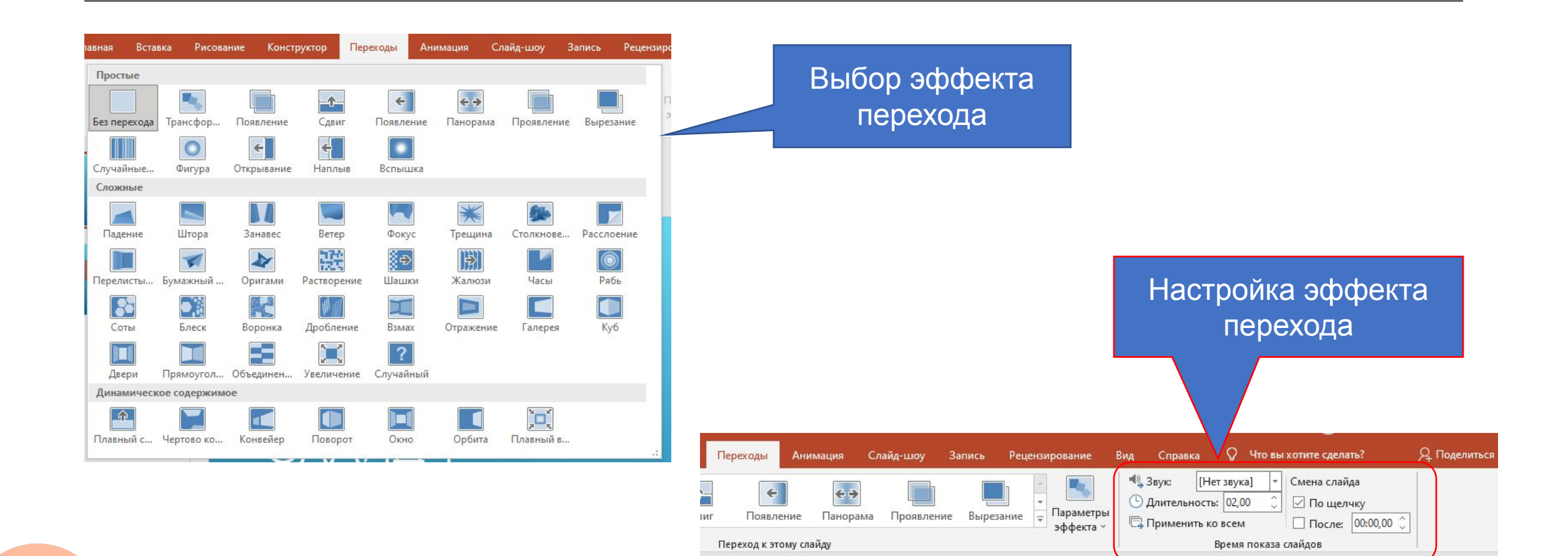

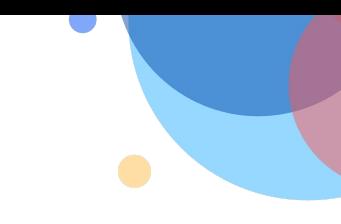

#### **Демонстрация презентации**

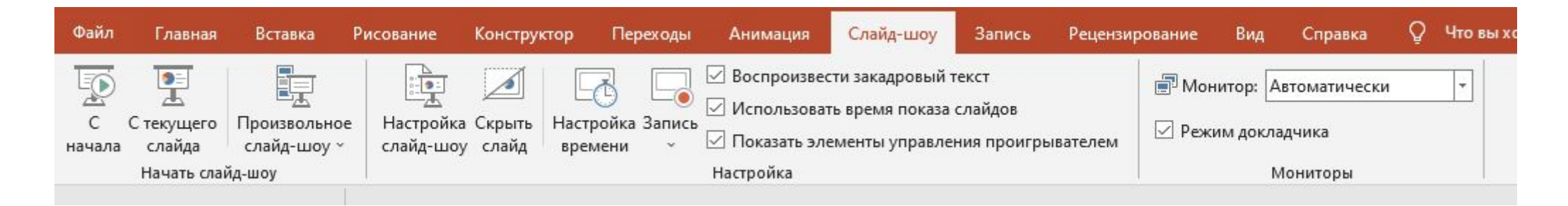

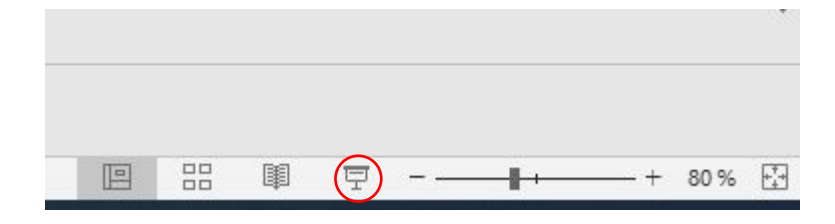

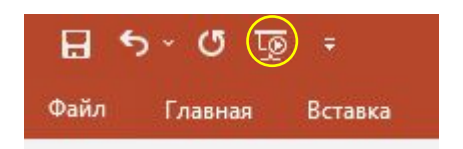

**Показ презентации** – специальный режим представления, в котором презентация демонстрируется окружающим. Запуск презентации на показ возможен с помощью функциональной клавиши **F5**, в этом случае презентация начнется с начала, если необходимо запустить презентацию с определенного слайда, то следует выбрать этот слайд и нажать **Shift**+**F5**.

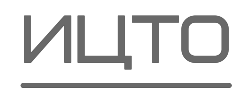

# **Спасибо за внимание**

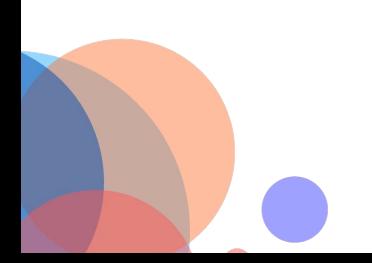

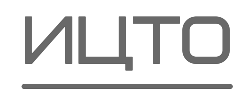